## GOVERNMENT DEGREE COLLEGE ARTS AND COMMERCE

ADILABAD (T.S.) - 504001

(Under Kakatiya University)
(Accredited by NACC with "B" Grade)

# DEPARTMENT OF COMMERCE AND COMPUTER APPLICATIONS

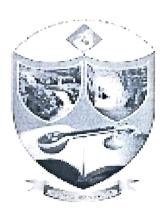

### **COMMERCE CLUB**

A REPORT ON THE CERTIFICATE COURSE

ON

#### "INTROCTION TO COMPUTER SYSTEM"

For B.Com Final Year students

From 1st March 2021 to 10th March 2021

Time: 4:00 to 5:00

Venue: Computer Applications Lab

2020-2021

# GOVERNMENT DEGREE COLLEGE ARTS AND COMMERCE ADILABAD

# DEPARTMENT OF COMMERCE AND COMPUTER APPLICATIONS COMMERCE CLUB

NOTICE

Date: 20-12-2021

All the B.Com students of this college here by informed that "10 DAY certificate course in Introduction to Computer System" is conducting by the department of commerce and computer application. The course commence from 1<sup>st</sup> March 2021 the duration of course in 10days. The classes are held 4:00pm to 5:00pm. The course is open for all B.Com IIIyear students. Certificate will be awarded to the participants on successful completion of course for further details contact course Coordinator Govind.

Coordinator

K. Goind

Principal (FAC)

Govt. Degree College Arts & Common (a)

ADILABAD-(T.S.)

M. Savithri

### List of Participants:

| SNo | Hallticket<br>No | Name of the Student   | Course            |
|-----|------------------|-----------------------|-------------------|
| 1   | 49182215         | NAITHAM<br>MAHESHWARI | B Com CA III year |
| 2   | 49192201         | ALAMADRI<br>MOUNIKA   | B Com CA III year |
| 3   | 49192202         | ASAM SOUMYA           | B Com CA III year |
| 4   | 49192204         | DESHETTI AKSHAYA      | B Com CA III year |
| 5   | 49192205         | EMBADI SRUJANA        | B Com CA III year |
| 6   | 49192206         | ENDLA PRIYANKA        | B Com CA III year |
| 7   | 49192207         | GODAPURAM<br>KAVYASRI | B Com CA III year |
| 8   | 49192208         | GUMMULA VARNA         | B Com CA III year |
| 9   | 49192210         | KUMBHOJI AKHILA       | B Com CA III year |
| 10  | 49192211         | KUMROJU RUSHIKA       | B Com CA III year |
| 11  | 49192212         | MAHESHWARI .          | B Com CA III year |
| 12  | 49192213         | METTE POOJA           | B Com CA III year |
| 13  | 49192214         | PEDDIWAR RAJITHA      | B Com CA III year |
| 14  | 49192215         | PURASTHULA<br>LAVANYA | B Com CA III year |
| 15  | 610192050        | SATHROJI SREEYA       | B Com CA III year |
| 16  | 48172211         | KARAM<br>SUVINKUMAR   | B Com CA III year |
| 17  | 48192401         | BOGGULA SAI<br>KIRAN  | B Com CA III year |
| 18  | 48192402         | DAHIKAMBLE<br>ANIKETH | B Com CA III year |
| 19  | 48192403         | JUNAID AHMED          | B Com CA III year |
| 20  | 48192405         | MALYALA JAMES         | B Com CA III year |
| 21  | 48192409         | SYED AHMED            | B Com CA III year |

| 22 | 48192410 | WAGMARE TARUN<br>KUMAR | B Com CA III year  |
|----|----------|------------------------|--------------------|
| 23 | 48192414 | CHITYALA SAIPRIYA      | B Com CA III year  |
| 24 | 48192417 | KANUKA ARCHANA         | B Com CA III year  |
| 25 | 48192422 | SELVA SANJANA          | B Com CA III year  |
| 26 | 48192002 | MAKODE PRAJWAL         | B Com Gen III year |
| 27 | 48192005 | SALAM SEETARAM         | B Com Gen III year |
| 28 | 48192019 | BISSE ANILKUMAR        | B Com Gen III year |
| 29 | 48192203 | JADHAV PRADEEP         | B Com Gen III year |
| 30 | 48192205 | KUMRA<br>HANMANTHU     | B Com Gen III year |
| 31 | 48192206 | SIDAM AMOL             | B Com Gen III year |
| 32 | 48192208 | BOLLU SHREYA           | B Com Gen III year |

Name of the Course: Certificate Course in Introduction to Computer System

Objectives of the Course: To make the students to acquire the knowledge of computer basics.

#### Outcomes of the course:

- The students found it use full for higher courses
- It enabled the students to take good career
- The students felt interested in the content
- The course inculcated analytical approach to the subject

#### **NO. OF PARTICIPANTS: 32**

#### LIST OF FACULTY MEMBERS:

| S.No. | Name of the Faculty | Designation             |
|-------|---------------------|-------------------------|
| 1     | K CHANDRAKANTH      | Head, Dept. of Commerce |
| 2     | K.GOVIND            | Co-ordinator            |
| 3     | M SAVITHRI          | Member                  |

TARGET LEARNERS: College Students

NAME AND DESIGNATION OF THETRAINER: V VIDYA RANI, Lecturer in Computer Science, GDC MEN, Adilabad.

#### A BRIEF REPORT:

The Certificate Course Programme commenced with a welcome address by Smt. K Govind, Lecturer in Computer Applications. He welcomed the Trainer Smt V Vidya Rani in Computer Science with around 10 years of experience. The session was very informative and practical oriented. Head, Dept. of Commerce and Computer Applications, Sri K Chandrakanth expressed his gratitude towards the trainer for an enlightening session. A formal vote of thanks was proposed by Ms. S.Sreya of B.com. C.A. III Year

### Course curriculum: 1. KNOWING COMPUTER 1.0 Introduction 1.1 Objectives 1.2 What is Computer? 1.2.1 Basic Applications of Computer 1.3 Components of Computer System 1.3.1 Central Processing Unit 1.3.2 Keyboard, mouse and VDU 1.3.3 Other Input devices 1.3.4 Other Output devices 1.3.5 Computer Memory 1.4 Concept of Hardware and Software 1.4.1 Hardware 1.4.2 Software 1.4.2.1 Application Software 1.4.2.2 Systems software 1.5 Concept of computing, data and information 1.6 Applications of IECT 1.6.1 e-governance 1.6.2 Entertainment 1.7 Bringing computer to life 1.7.1 Connecting keyboard, mouse, monitor and printer to CPU 1.7.2 Checking power supply 1.8 Summary 2. OPERATING COMPUTER USING GUI BASED OPERATING SYSTEM 2.0 Introduction 2.1 Objectives 2.2 Basics of Operating System 2.2.1 Operating system

| _ | 0.500000000000000000000000000000000000                    | ş                                       |
|---|-----------------------------------------------------------|-----------------------------------------|
| - | 2.2.2 Basics of popular operating system (LINUX, WINDOWS) | MANANA                                  |
| 2 | 3 The User Interface                                      | NAME OF                                 |
| 2 | 2.3.1 Task Bar                                            | *****                                   |
|   | 2.3.2 Icons                                               | NAME OF                                 |
|   | 2.3.3 Menu                                                |                                         |
|   | 2.3.4 Running an Application                              |                                         |
|   | 2.4 Operating System Simple Setting                       |                                         |
|   | 2.4.1 Changing System Date And Time                       |                                         |
|   | 2.4.2 Changing Display Properties                         |                                         |
|   | 2.4.3 To Add Or Remove A Windows Component                |                                         |
|   | 2.4.4 Changing Mouse Properties                           | N. N. N. N.                             |
|   | 2.4.5 Adding and removing Printers                        | N. M. CHANGE                            |
|   | 2.5 File and Directory Management                         |                                         |
|   | 2.5.1 Creating and renaming of files and directories BCC  | Name and Address                        |
|   | 2.6 Common utilities                                      | *************************************** |
|   | 2.7 Summary                                               |                                         |
|   | 2.8 Model Answers                                         | No. of Concession,                      |
|   | 3. UNDERSTANDING WORD PROCESSING                          | No. of the last                         |
|   | 3.0 Introduction                                          | -                                       |
|   | 3.1 Objectives                                            | NAME OF STREET                          |
|   | 3.2 Word Processing Basics                                | 00000                                   |
|   | 3.2.1 Opening Word Processing Package                     |                                         |
|   | 3.2.2 Menu Bar                                            | 2000                                    |
|   | 3.2.3 Using The Help                                      | 2000                                    |
|   | 3.2.4 Using The Icons Below Menu Bar                      | 100000                                  |
|   | 3.3 Opening and closing Documents                         | 12000                                   |
|   | 3.3.1 Opening Documents                                   | -                                       |
|   | 3.3.2 Save and Save as                                    | 200                                     |
|   | 3.3.3 Page Setup                                          | STATE OF STREET                         |
|   | 3.3.4 Print Preview                                       | Character                               |
| 1 |                                                           | 5                                       |

|    | 3.3.5 Printing of Documents                |
|----|--------------------------------------------|
|    | 3.4 Text Creation and manipulation         |
|    | 3.4.1 Document Creation                    |
|    | 3.4.2 Editing Text                         |
|    | 3.4.3 Text Selection                       |
|    | 3.4.4 Cut, Copy and Paste                  |
|    | 3.4.5 Spell check                          |
|    | 3.4.6 Thesaurus                            |
|    | 3.5 Formatting the Text                    |
|    | 3.5.1 Font and Size selection              |
|    | 3.5.2 Alignment of Text                    |
|    | 3.5.3 Paragraph Indenting                  |
|    | 3.5.4 Bullets and Numbering                |
|    | 3.5.5 Changing case                        |
|    | 3.6 Table Manipulation                     |
|    | 3.6.1 Draw Table                           |
|    | 3.6.2 Changing cell width and height       |
|    | 3.6.3 Alignment of Text in cell            |
|    | 3.6.4 Delete / Insertion of row and column |
|    | 3.6.5 Border and shading                   |
|    | 3.7 Summary                                |
|    | 4. USING SPREAD SHEET                      |
|    | 4.0 Introduction                           |
|    | 4.1 Objectives                             |
|    | 4.2 Elements of Electronic Spread Sheet    |
|    | 4.2.1 Opening of Spread Sheet              |
|    | 4.2.2 Addressing of Cell                   |
|    | 4.2.3 Printing of Spread Sheet             |
|    | 4.2.4 Saving Workbooks                     |
| 4  | <sup>4.3</sup> Manipulation of Cells       |
| e, | ***************************************    |

4.3.1 Entering Text, Numbers and Dates 4.3.2 Creating Text, Number and Date Series 4.3.3 Editing Worksheet Data 4.3.4 Inserting and Deleting Rows, Column 4.3.5 Changing Cell Height and Width 4.4 Formulas and Function 4.4.1 Using Formulas 4.4.2 Function 4.5 Summary 5. INTRODUCTION TO INTERNET, WWW AND WEB BROWSERS 5.0 Introduction 5.1 Objectives 5.2 Basic of Computer Networks 5.2.1 Local Area Network (LAN) 5.2.2 Wide Area Network (WAN) 5.3 Internet 5.3.1 Concept of Internet 5.3.2 Applications of Internet 5.3.3 Connecting to the Internet 5.3.4 Troubleshooting 5.4 World Wide Web (WWW) 5.5 Web Browsing Softwares 5.5.1 Popular Web Browsing Softwares 5.6 Search Engines 5.6.1 Popular Search Engines / Search for content 5.6.2 Accessing Web Browser 5.6.3 Using Favorites Folder 5.6.4 Downloading & printing Web Pages 5.7 Understanding URL

### Photographs:

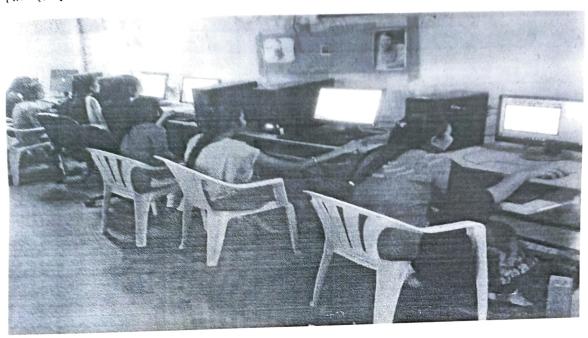

#### CERTIFICATE SAMPLE:

# GOVERNMENT DEGREE COLLEGE FOR WOMEN ADILABAD-504001

Affiliated to Kakatiya University-Warangal Accredited by NACC with 'B' Grade

# DEPARTMENT OF COMMERCE AND COMPUTER APPLICATIONS CERTIFICATE OF COMPLETION

This certificate is presented to

#### **S Amol**

For completing the 10Day certificate course in "Introduction to Computer System" held from 1<sup>st</sup> March 2021 to 10<sup>th</sup> March 2021

Co-ordinator

Principal

#### GOVERNMENT DEGREE COLLEGE ARTS AND COMMERCE ADILABAD - 504001

# AND COMPUTER APPLICATIONS

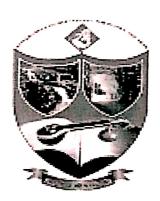

### **COMMERCE CLUB**

# A Report on the 15-Day Certificate Course on Universal Human Values

2020 - 2021

For B.Com. Second Year Students

From 02<sup>nd</sup> March 2021 to 17<sup>th</sup> March 2021

Time: 4:00 PM to 5:00 PM

Venue: Computer Applications Lab

## GOVERNMENT DEGREE COLLEGE ARTS AND COMMERCE :: ADILABAD DEPARTMENT OF COMMERCE AND COMPUTER APPLICATIONS **COMMERCE CLUB**

Date: 20-12-2020

#### **NOTICE**

All the B.Com students of this college here by informed that "15-Day Certificate Course on Universal **Human Values"** is conducting by the department of commerce. The course commence from  $2^{nd}$  March 2021 the duration of course in 15 days. The classes are held 4:00 pm to 5:00 pm. The course is open for B.Com II year students. Certificate will be awarded to the participants on successful completion of course for further details contact course Coordinator Sri K Chandrakanth.

Govt. Degree College for Women ADILABAD.